# devolo MAGIC

Installation **devolo Magic LAN triple Addition**

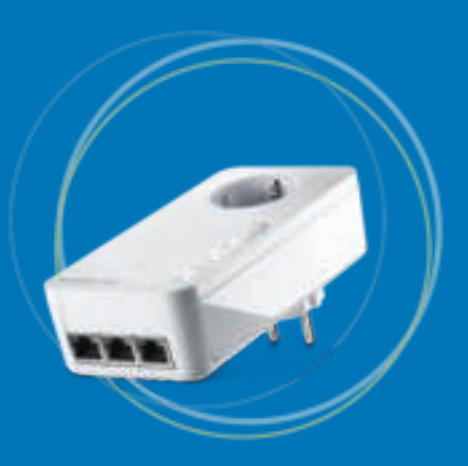

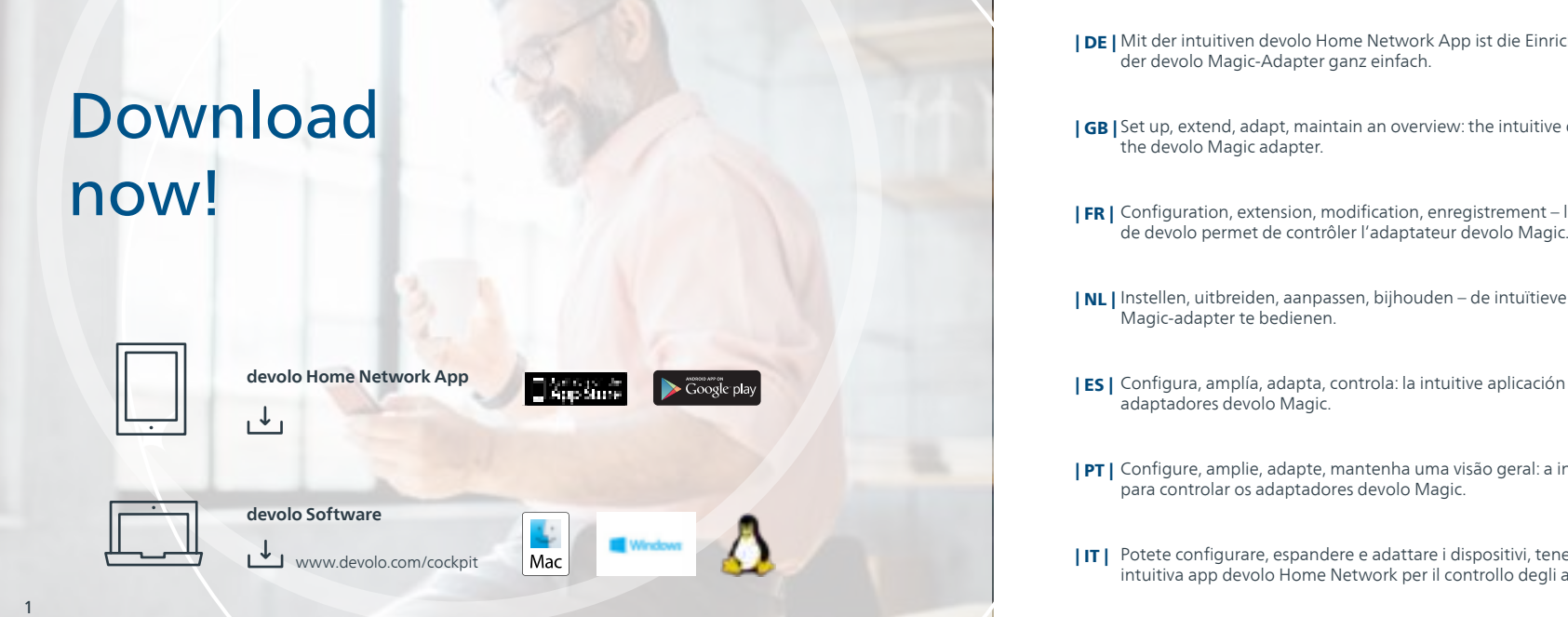

Mit der intuitiven devolo Home Network App ist die Einrichtung, Leistungsübersicht und Einstellung | DE |

 $|\mathsf{GB}|$  Set up, extend, adapt, maintain an overview: the intuitive devolo Home Network App for controlling

Configuration, extension, modification, enregistrement – l'application devolo Home Network intuitive | FR | de devolo permet de contrôler l'adaptateur devolo Magic.

**| NL |** Instellen, uitbreiden, aanpassen, bijhouden – de intuïtieve devolo Home Network App om de devolo

Configura, amplía, adapta, controla: la intuitive aplicación devolo Home Network para controlar los | ES |

Configure, amplie, adapte, mantenha uma visão geral: a intuitiva aplicação devolo Home network | PT |

Potete configurare, espandere e adattare i dispositivi, tenendo sempre tutto sotto controllo, con la | IT | intuitiva app devolo Home Network per il controllo degli adattatori devolo Magic.

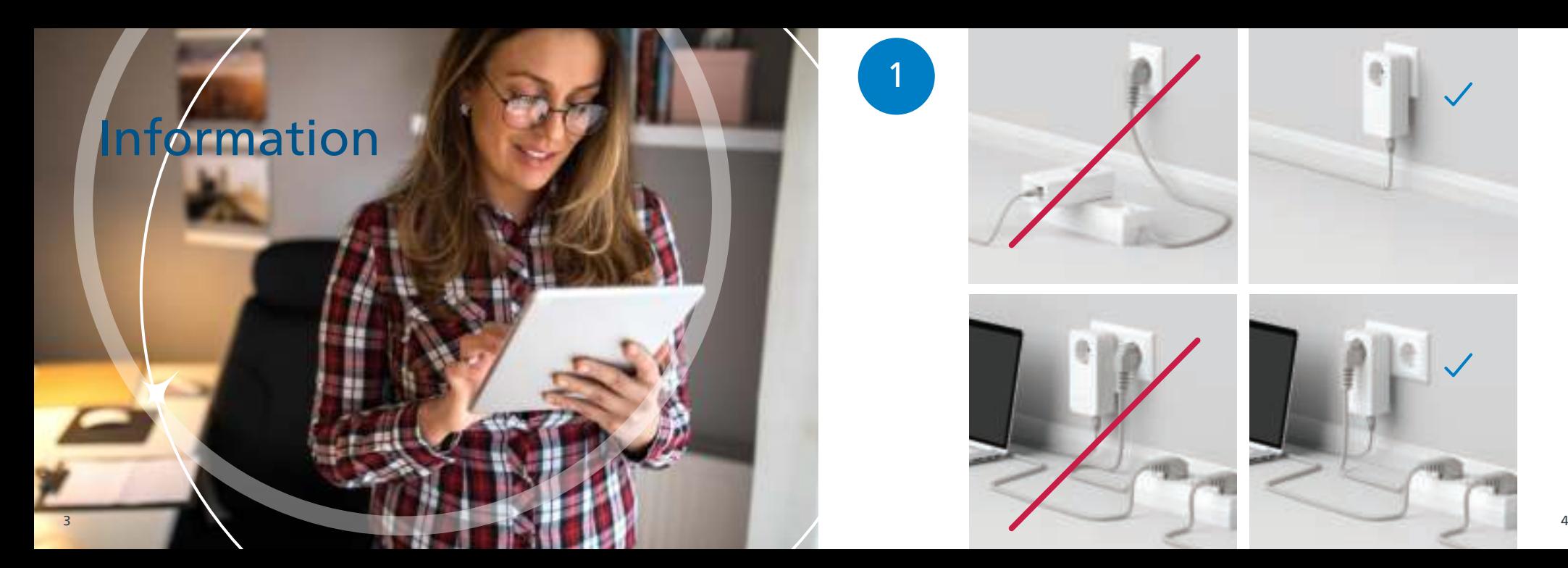

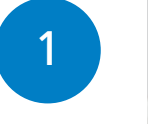

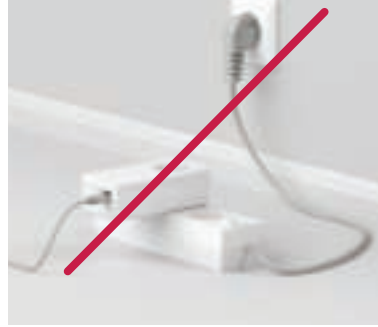

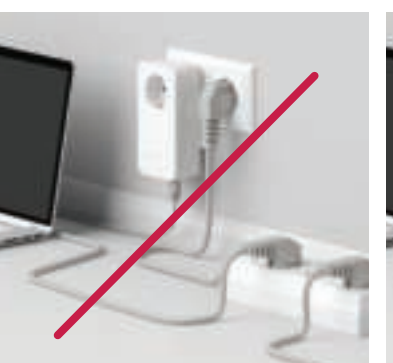

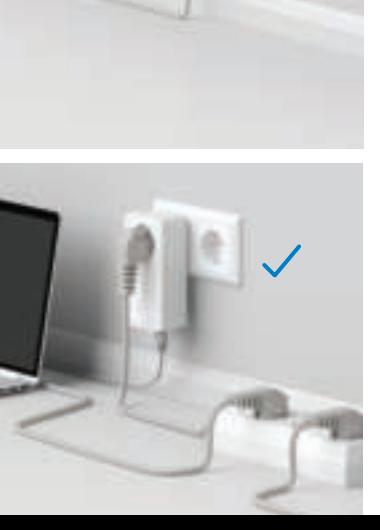

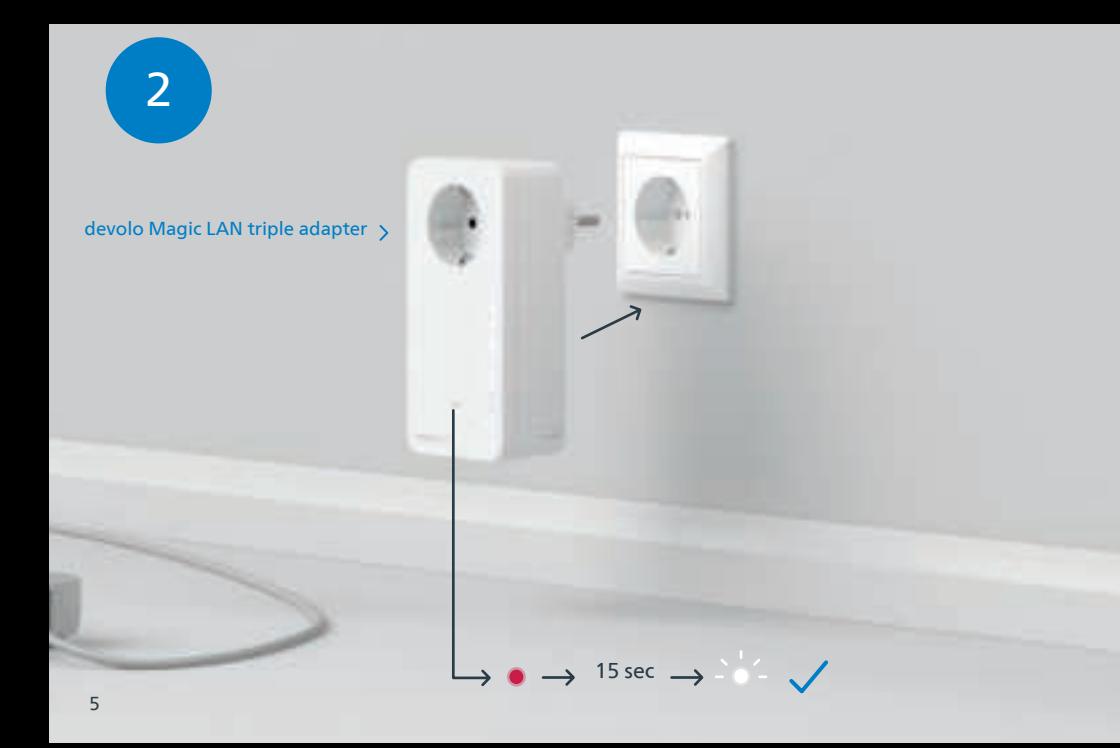

**| DE |** Stecken Sie den devolo Magic LAN triple-Adapter in eine freie Wandsteckdose und warten Sie, bis die LED schnell weiß blinkt (ca. 15 Sek).

- $\mid$  GB  $\mid$  Connnect the devolo Magic LAN triple adapter to a free wall socket and wait until the LED quickly flashes white (approx. 15 sec).
- **| FR |** Branchez l'adaptateur devolo Magic LAN triple dans une prise murale libre et attendez que la LED clignote blanc rapidement (env. 15 secondes).
- **| NL |** Steek de devolo Magic LAN triple-adapter in een vrij stopcontact en wacht totdat de LED snel wit knippert (ca. 15 seconden ).
- **| ES |** Introduzca el adaptador devolo Magic LAN triple en un enchufe de pared libre y espere hasta que el LED parpadee rápidamente en blanco (aprox. 15 segundos).
- Ligue o adaptador devolo Magic LAN triple a uma tomada e espere até o LED começar a piscar | PT | rapidamente a branco (cerca de 15 segundos).
- Collegare l'adattatore devolo Magic LAN triple a una presa elettrica libera e attendere fino a che il LED | IT | non inizia a lampeggiare velocemente a luce bianca (15 secondi circa).

6

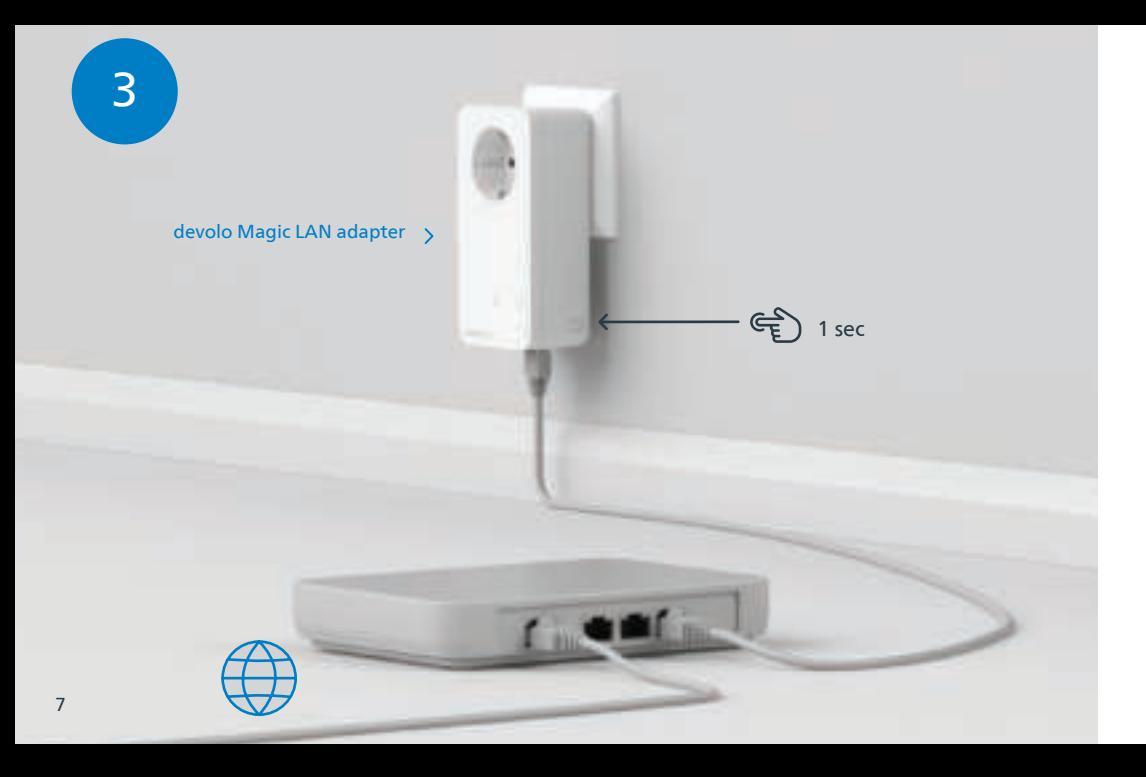

Drücken Sie, innerhalb von 3 Minuten, den Taster an der Seite Ihres devolo Magic LAN Adapters, | DE | welcher mit dem Router verbunden ist.

- $|\mathsf{GB}|$  Within 3 minutes, press the button on the side of your devolo Magic LAN adapter which is connected to the router.
- Dans les 3 minutes qui suivent, appuyez sur le bouton situé sur le côté de votre adaptateur devolo | FR | Magic LAN qui est connecté au routeur.
- **| NL |** Druk binnen 3 minuten op de toets aan de zijkant van uw devolo Magic LAN-adapter, die met de router is verbonden.
- **| ES |** Pulse el botón lateral de su adaptador devolo Magic LAN conectado al router, antes de que transcurran 3 minutos.
- **| PT |** Tem 3 minutos para premir o botão no lado do adaptador devolo Magic LAN que estiver ligado ao router.

Entro 3 minuti, premere il tasto posto sul lato dell'adattatore devolo Magic LAN connesso al router. | IT |

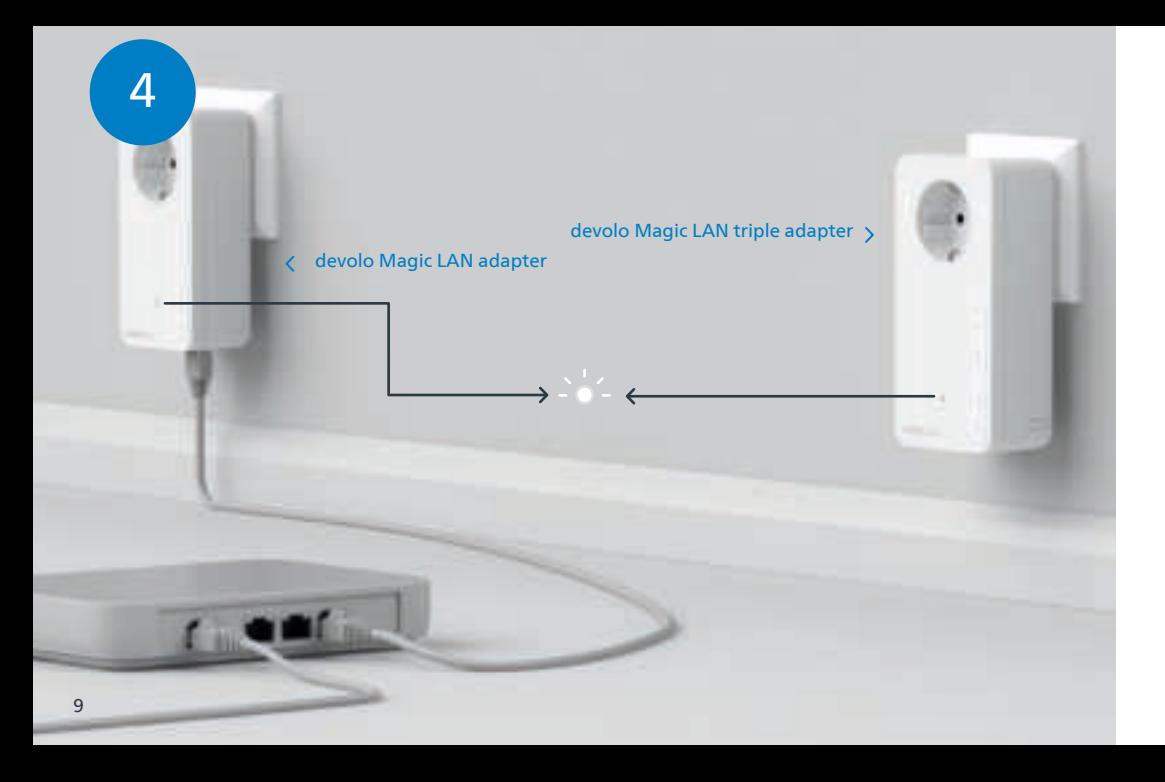

- Der Verschlüsselungsvorgang findet automatisch statt. In dieser Zeit blinken die LEDs beider Adapter | DE | weiß.
- $|\mathsf{GB}|$  The encryption process takes place automatically. During this time, the LEDs of both adapters flash white.
- Le processus de cryptage s'effectue automatiquement. Pendant ce temps, la LED des deux adapta-| FR | teurs clignotent blanc.
- **| NL |** Het coderingsproces wordt automatisch uitgevoerd. Gedurende deze tijd knipperen de LED's van beide adapters wit.
- La encriptación se realiza automáticamente. Durante este tiempo, los LED de ambos adaptadores | ES | parpadean en blanco.
- A codificação começa automaticamente. Enquanto isso, os LEDs dos dois adaptadores piscam a | PT | branco.
- IT | Il processo di crittografia si svolge automaticamente. Durante questo lasso di tempo i LED di entrambi gli adattatori lampeggiano a luce bianca.

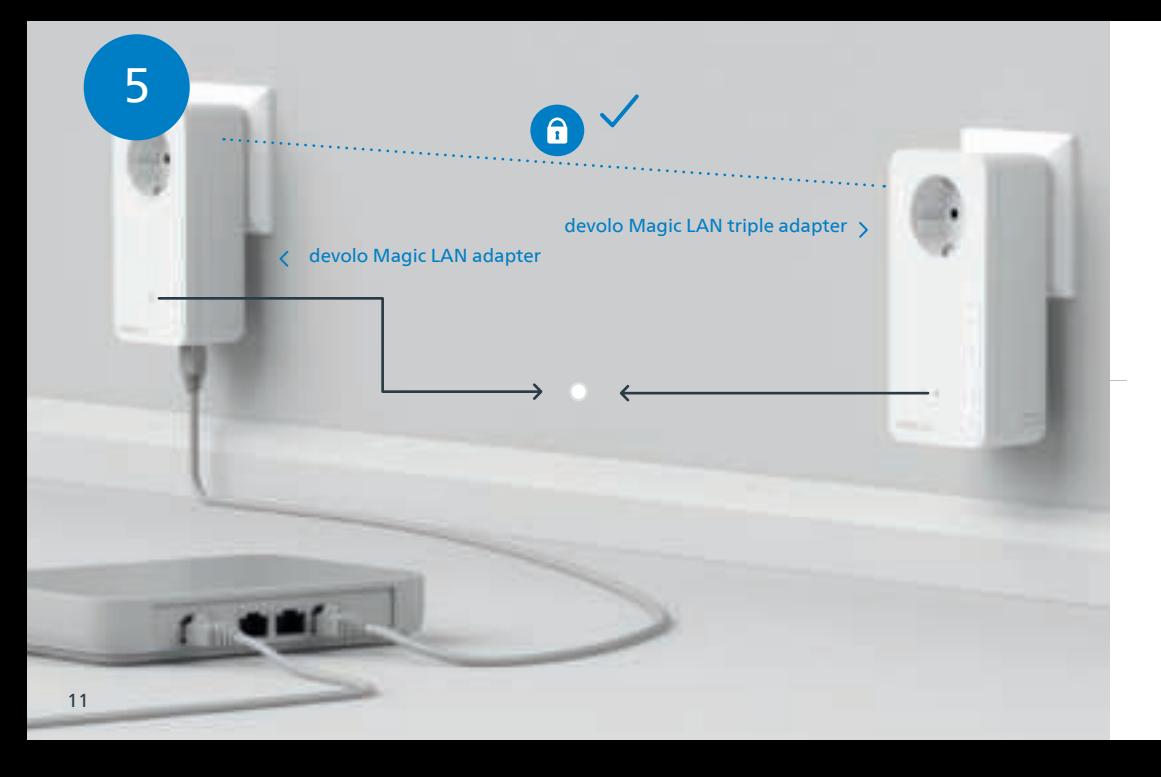

- Der Vorgang ist abgeschlossen, sobald alle LEDs der Geräte permanent weiß leuchten. Dieser Vorgang | DE | dauert maximal 3 Minuten.
- **| GB |** The process is complete as soon as all of the LEDs on the devices light up solid white. The process takes a maximum of 3 minutes.
- **| FR |** Le processus est terminé dès que toutes les LED des appareils sont allumées en blanc en continu. Ce processus dure 3 minutes maximum.
- **| NL |** Het proces is voltooid zodra alle LED's van de apparaten permanent wit branden. Dit proces duurt maximaal 3 minuten.
- La operación finaliza en cuanto los LED de los dispositivos se iluminan permanentemente en blanco. | ES | Esta operación dura 3 minutos como máximo.
- O processo fica concluído quando todos os LEDs dos aparelhos ficam acesos sem piscar, a branco. Este | PT | processo demora, no máximo, 3 minutos.
- IT | Il processo è concluso non appena i LED dei dispositivi si accendono a luce bianca fissa. Il processo ha una durata massima di 3 minuti.

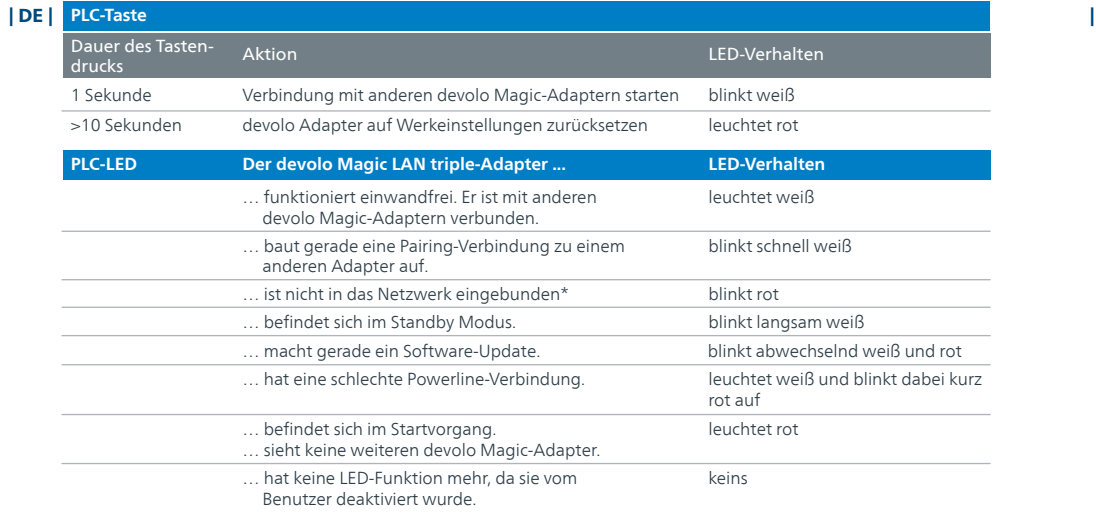

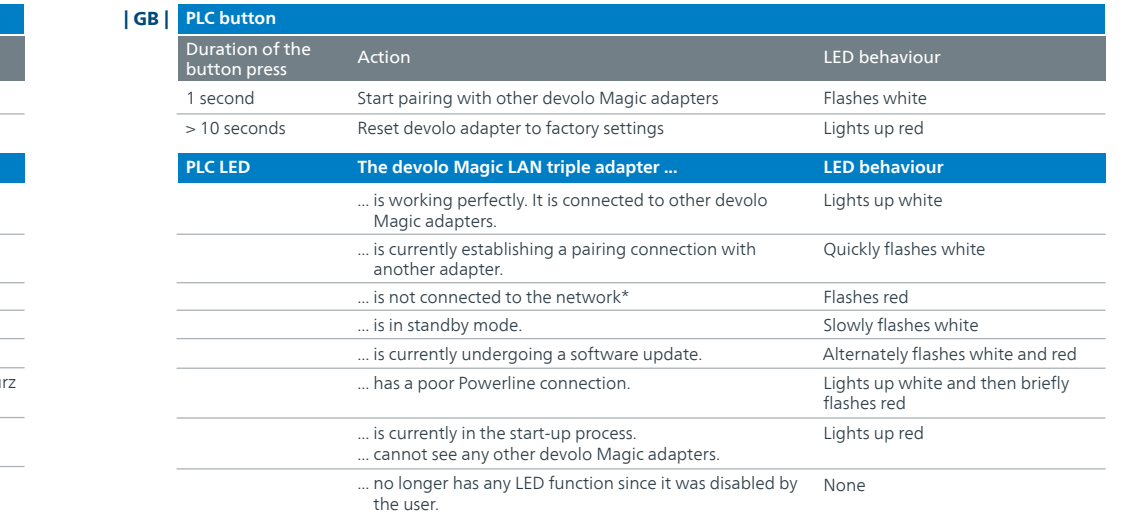

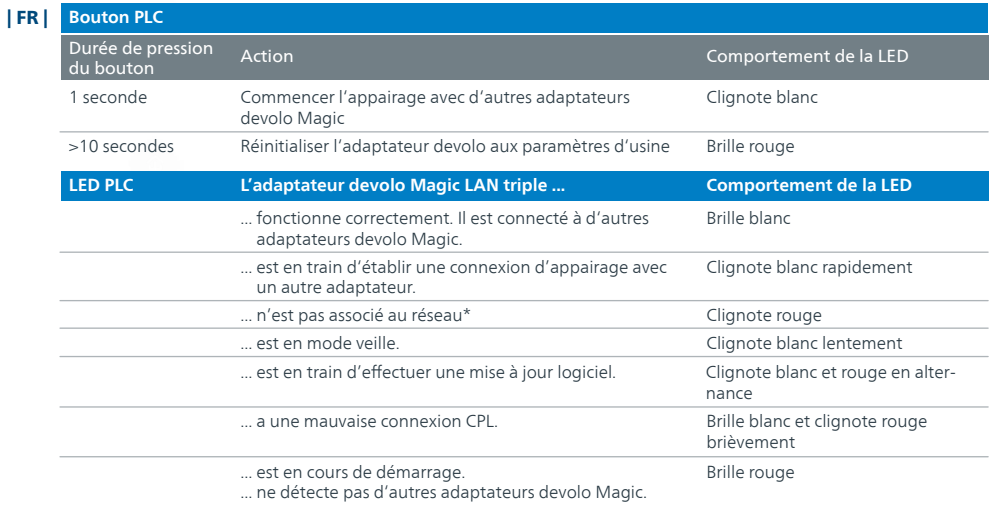

Éteinte ... n'a plus de fonction LED, car elle a été désactivée par l'utilisateur.

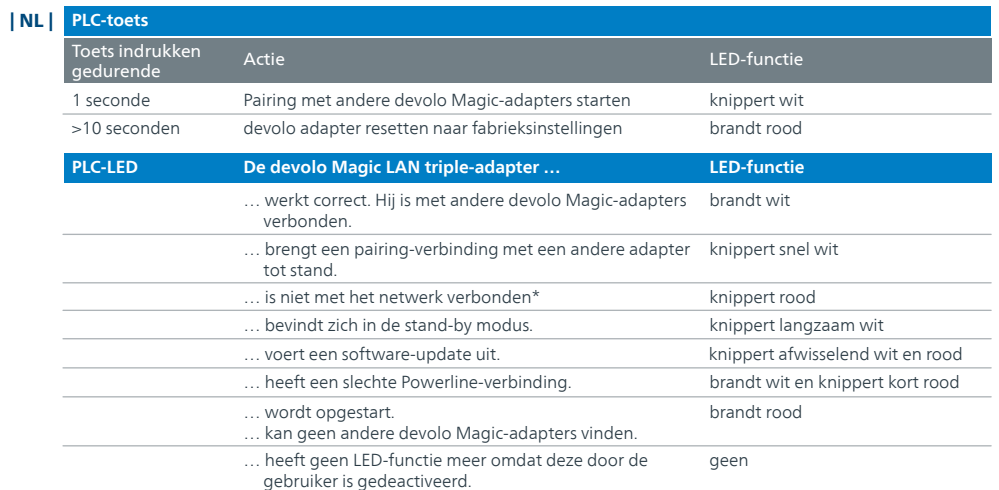

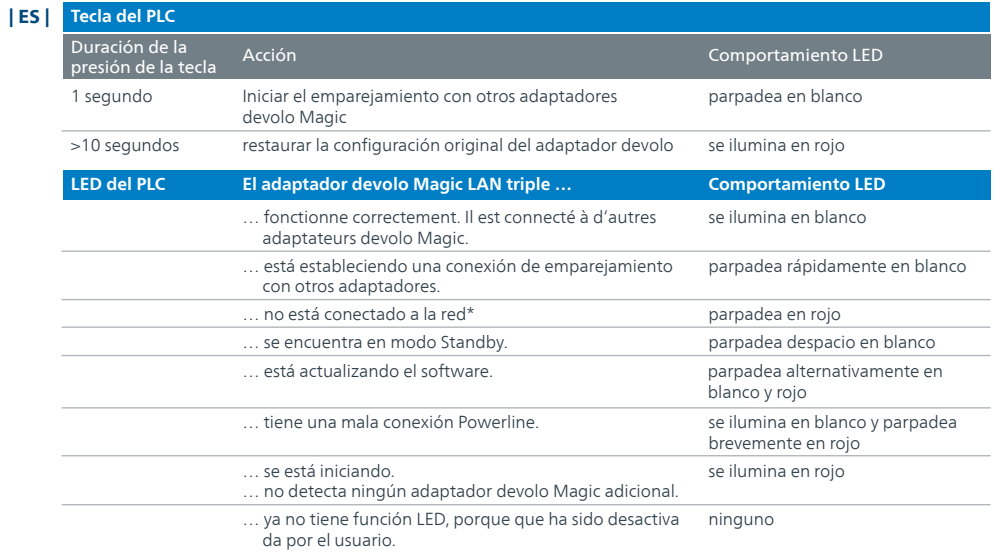

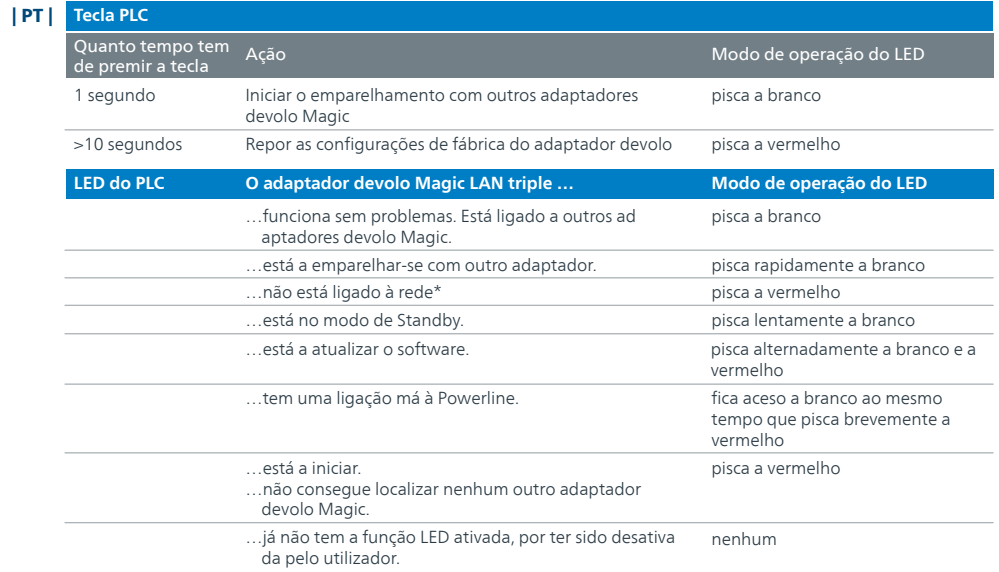

\* En la página 21 se describe el procedimiento de emparejamiento manual. \* Consulte a página 21 para ficar a saber como pode fazer o emparelhamento manual.

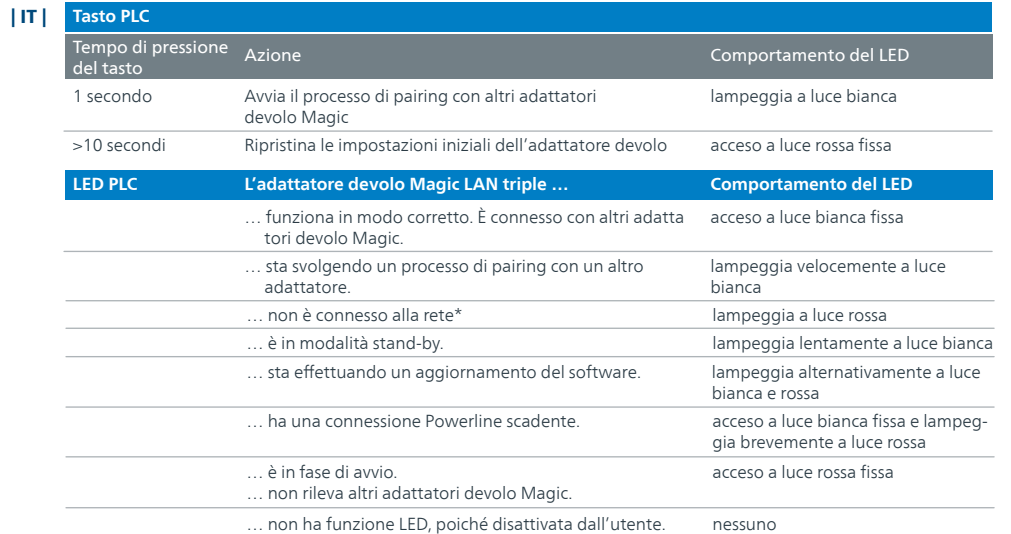

#### **Notes**

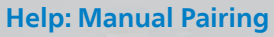

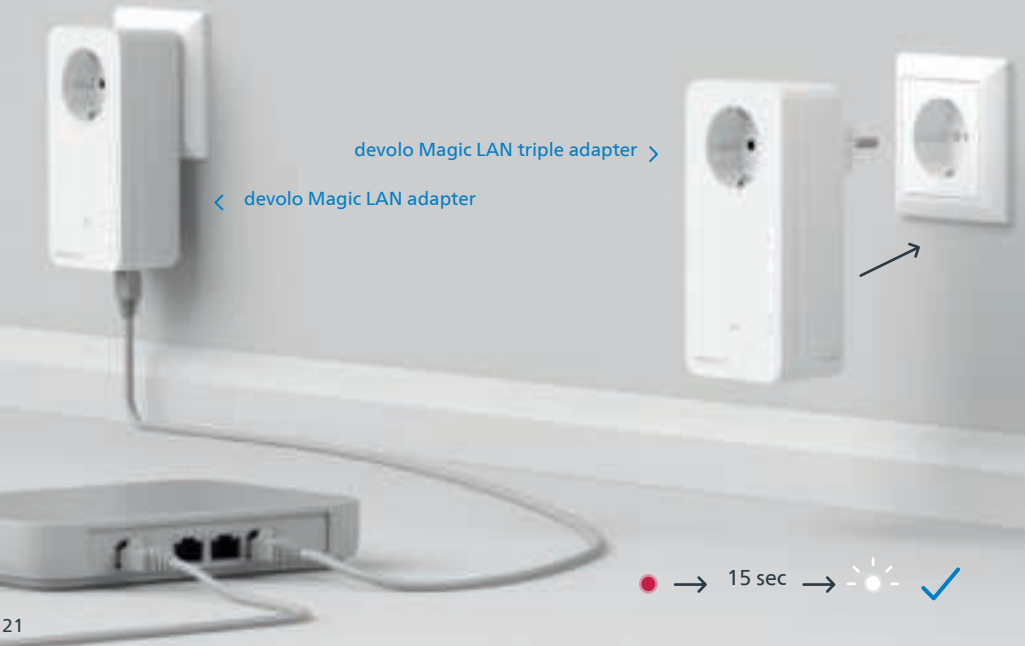

**Hilfe: Wenn das automatische Pairing während der Erstinstallation nicht erfolgreich war, kön-**| DE | **nen Sie ein manuelles Pairing der Magic-Adapter vornehmen.** Stecken Sie beide devolo Magic LAN-Adapter in eine freie Wandsteckdose und warten Sie, bis die LED weiß blinkt (ca. 15 Sek).

- **Help: If automatic pairing during initial installation was unsuccessful, you can carry out manual**  | GB | **pairing of the Magic adapters.** Connect the devolo Magic LAN adapter to a free wall socket and wait until the LED flashes white (approx. 15 seconds).
- **Aide : Si l'appairage automatique n'a pas réussi lors de la première configuration, vous pouvez**  | FR | **effectuer un appairage manuel des adaptateurs Magic.** Branchez les deux adaptateurs devolo Magic LAN dans une prise murale libre et attendez que les LED clignotent blanc (env. 15 secondes).
- **Hulp: Als de automatische pairing tijdens de eerste installatie niet is geslaagd, kunt u een**  | NL | **handmatige pairing van de Magic-adapters uitvoeren.** Steek de devolo Magic LAN-adapter in een vrij stopcontact en wacht totdat de LED snel wit knippert (ca. 15 seconden ).
- **Ayuda: Si el emparejamiento automático durante la primera instalación no se realiza correc-**| ES | **tamente, puede realizar un emparejamiento manual de los adaptadores Magic.** Introduzca el adaptador devolo Magic LAN en un enchufe de pared libre y espere hasta que el LED parpadee en blanco (aprox. 15 segundos ).
- **Ajuda: Se o emparelhamento automático não tiver sido feito durante a primeira instalação,**  | PT | **pode emparelhar manualmente o adaptador Magic.** Ligue o adaptador devolo Magic LAN a uma tomada e espere até o LED começar a piscar rapidamente a branco (cerca 15 segundos).
- **Guida: se durante la prima installazione non va a buon fine il processo di pairing automatico degli adattatori Magic, lo si può effettuare manualmente.** Collegare i due adattatori devolo Magic LAN a una presa elettrica libera e attendere fino a che il LED non inizia a lampeggiare a luce bianca (ca. 15 secondi). | IT |

### **Help: Manual Pairing**

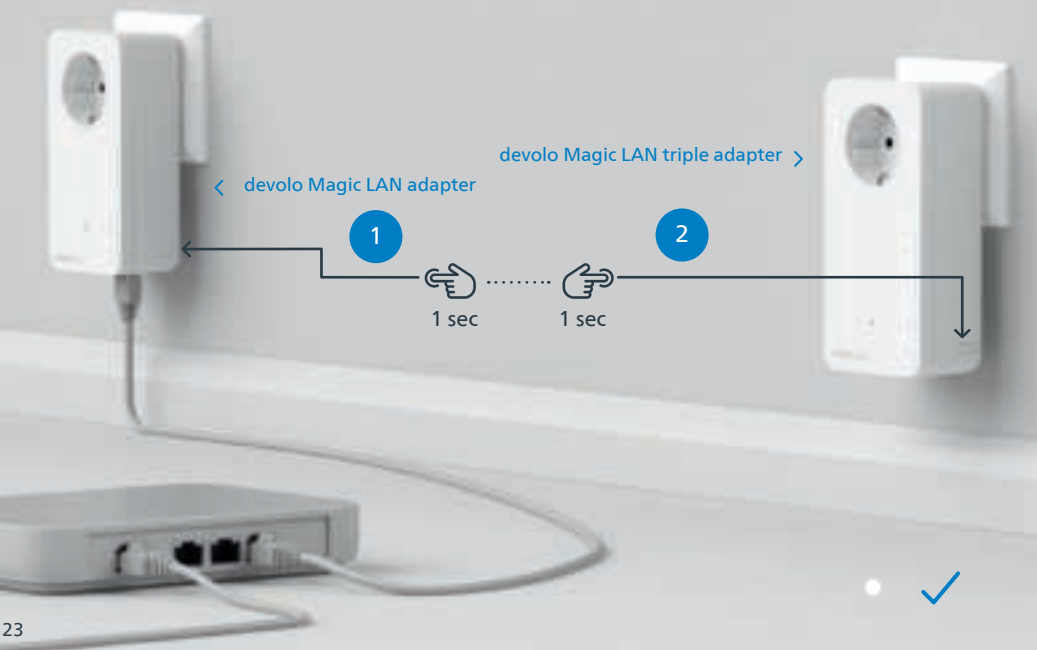

- Drücken Sie, innerhalb von 3 Minuten, den Taster an der Seite Ihres devolo Magic LAN-Adapters, | DE | welcher mit dem Router verbunden ist. Als zweites drücken Sie den Taster an Ihrem zweiten Magic LAN-Adapter. Sobald alle LEDs weiß leuchten ist das Pairing erfolgreich abgeschlossen.
- $|\mathsf{GB}|$  Within 3 minutes, press the button on the side of your devolo Magic LAN adapter which is connected to the router. Second, press the button on your Magic LAN adapter. As soon as all of the LEDs light up white, pairing has been completed successfully
- **| FR |** Dans les 3 minutes qui suivent, appuyez sur le bouton situé sur le côté de votre adaptateur devolo Magic LAN qui est connecté au routeur. Ensuite, appuyez sur le bouton de votre second adaptateur Magic LAN. Dès que toutes les LED s'allument en blanc, l'appairage est terminé avec succès.
- **| NL |** Druk binnen 3 minuten op de toets aan de zijkant van uw devolo Magic LAN- adapter, die met de router is verbonden. Vervolgens drukt u op de toets op uw tweede Magic LAN-adapter. Zodra alle LEDs wit branden, is de pairing met succes voltooid.
- **| ES |** Pulse el botón lateral de su adaptador devolo Magic LAN conectado al router, antes de que transcurran 3 minutos. A continuación, pulse el botón en su segundo adaptador Magic LAN. El emparejamiento se habrá realizado con éxito en cuanto todos los LED se iluminan en blanco.
- **| PT |** Tem 3 minutos para premir o botão no lado do adaptador devolo Magic LAN que estiver ligado ao router. Depois, prima os LEDs no seu segundo adaptador Magic LAN. Quando todos os LEDs ficarem acesos sem piscar, a branco, isso quer dizer que o emparelhamento foi concluído com êxito.
- Entro 3 minuti, premere il tasto posto sul lato dell'adattatore devolo Magic LAN connesso al router. Premere quindi il tasto sul secondo adattatore Magic LAN. L'accensione a luce bianca fissa di tutti i LED indica che il processo di pairing è andato a buon fine.  $||$  IT  $||$

 $24$ 

#### | D | **Garantie: 3 Jahre**

Wenden Sie sich bei einem Defekt innerhalb der Garantiezeit bitte an die Service Hotline. Die vollständigen Garantiebedingungen finden Sie auf unserer Webseite www.devolo.com/warranty. Eine Annahme Ihres Gerätes ohne RMA-Nummer sowie eine Annahme unfrei eingesandter Sendungen ist nicht möglich!

#### | AT | CH | **Garantie: 3 Jahre**

Ist Ihr devolo-Gerät bei der ersten Inbetriebnahme oder innerhalb der Garantiezeit defekt, wenden Sie sich bitte an Ihren Lieferanten, bei dem Sie das devolo-Produkt gekauft haben. Dieser wird den Umtausch bzw. die Reparatur bei devolo für Sie erledigen. Die vollständigen Garantiebedingungen finden Sie auf unserer Webseite www.devolo.com/warranty.

#### | FR | CH | BE | **Garantie: 3 ans**

Si votre appareil devolo présente un défaut lors de la première mise en service ou pendant la période de garantie, veuillez vous adresser au fournisseur chez lequel vous avez acheté le produit devolo. Celui-ci se chargera pour vous du remplacement ou de la réparation auprès de devolo. Vous trouverez l'ensemble des conditions de garantie sur notre site Internet www.devolo.com/warranty.

#### | GB | SE | FI | NO | DK | **Warranty: 3 years**

If your devolo device is found to be defective during initial installation or within the warranty period, please contact the vendor who sold you the product. The vendor will take care of the repair or warranty claim for you. The complete warranty conditions can be found at www.devolo.com/warranty.

#### | IT | CH | **Garanzia: 3 anni**

Se l'apparecchio devolo alla prima messa in funzione è guasto o si guasta durante il periodo di garanzia, rivolgersi al fornitore presso il quale si è acquistato il prodotto. Questi si occuperà poi della sostituzione o della riparazione presso devolo. Potete trovare le condizioni di garanzia complete sul nostro sito www.devolo.com/warranty.

#### | NL | **Garantie: 3 jaar**

Is uw devolo-product bij de eerste ingebruikname (DOA) of in de garantietermijn defect geraakt, neem dan contact op met uw leverancier waar u het devolo product heeft gekocht. Deze zal het product omruilen, of laten repareren bij devolo. De volledige garantievoorwaarden vindt u op onze website www.devolo.com/warranty.

#### | ES | **Garantia: 3 años**

Si su dispositivo devolo presenta algún defecto en la primera puesta en marcha o durante el período de garantía, póngase en contacto con el distribuidor donde adquirió el producto. Éste se encargará de la sustitución o reparación del producto devolo. Encontrará las condiciones para la garantía completas en nuestra página web www.devolo.com/warranty.

### | PT | **Garantia: 3 anos**

Se o seu dispositivo devolo apresentar um defeito na primeira colocação em funcionamento ou dentro do período de garantia, dirija-se ao fornecedor onde adquiriu o produto devolo. Este irá, em seu nome, solicitar à devolo que efectue a troca ou reparação do equipamento. Poderá encontrar as condições de garantia completas na nossa página web: www.devolo.com/warranty.

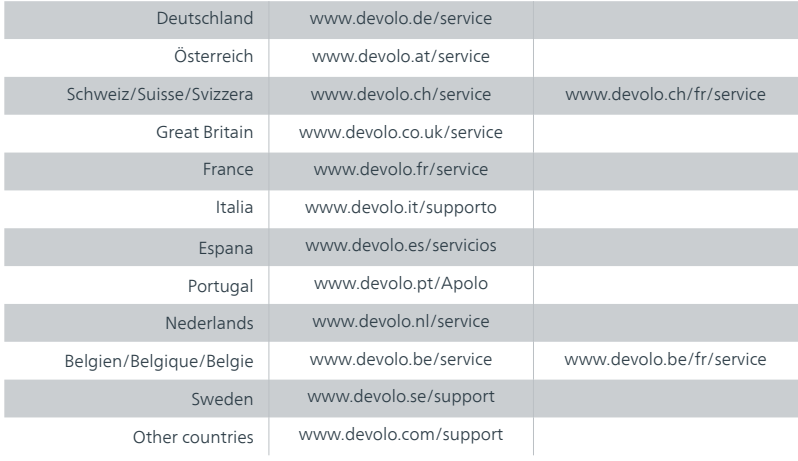

# devolo MAGIC

### devolo AG · Charlottenburger Allee 67 · 52068 Aachen · Germany devolo.com